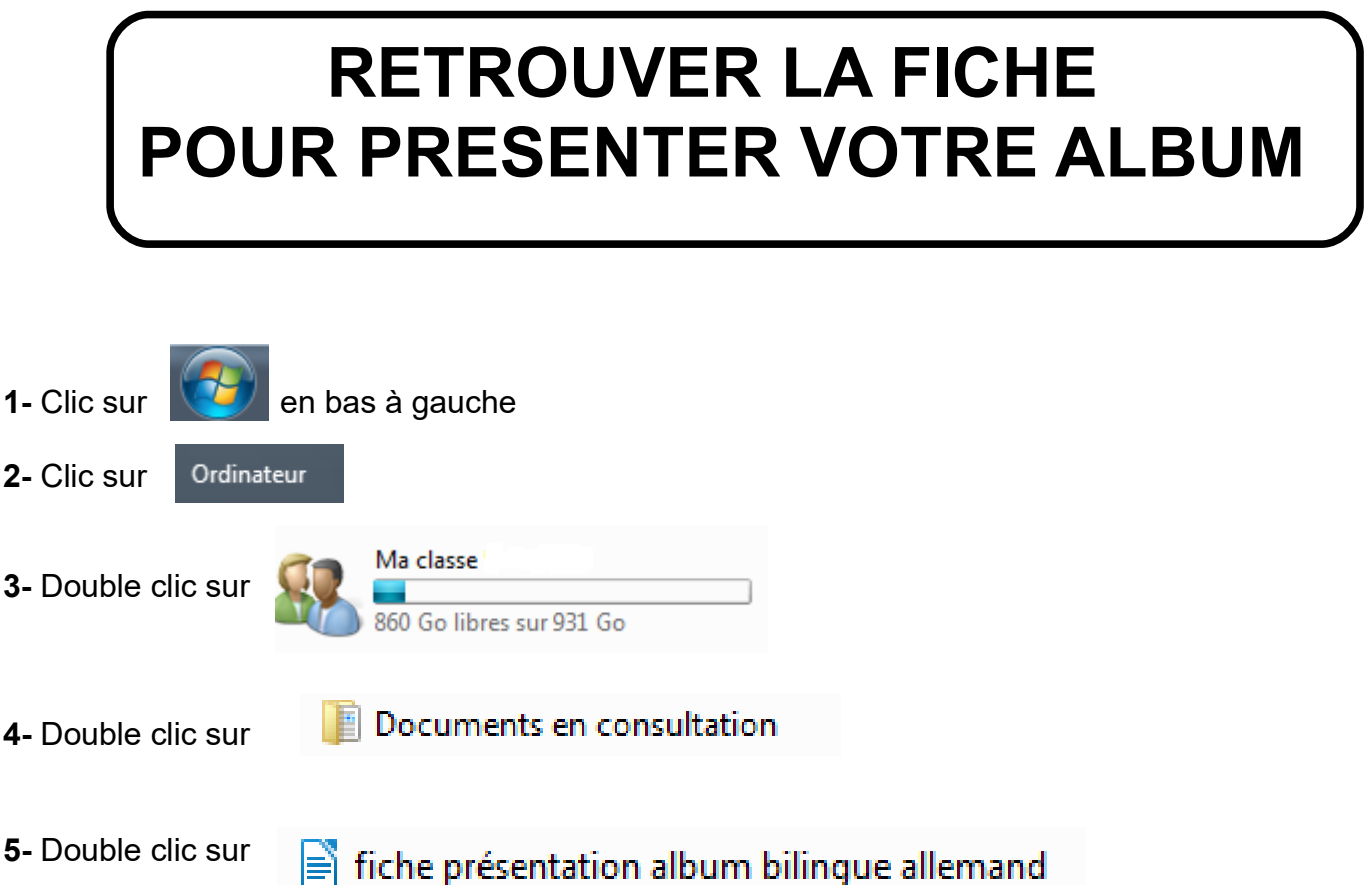

## **ENREGISTRER UN DOCUMENT DANS MON ESPACE PERSONNEL**

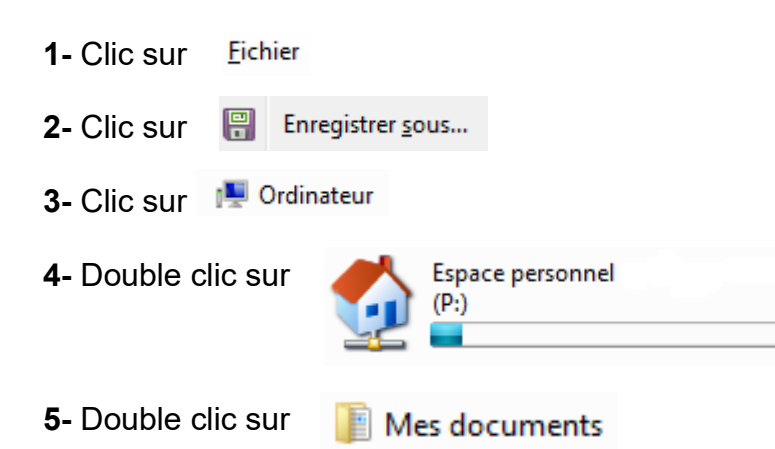

**6-** Taper "titredulivre-prénomnom" pour donner un nom de fichier dans la barre "Nom du fichier"

**7-** Clic sur

Enregistrer

## **ENREGISTRER UN DOCUMENT DANS MON ESPACE CLASSE**

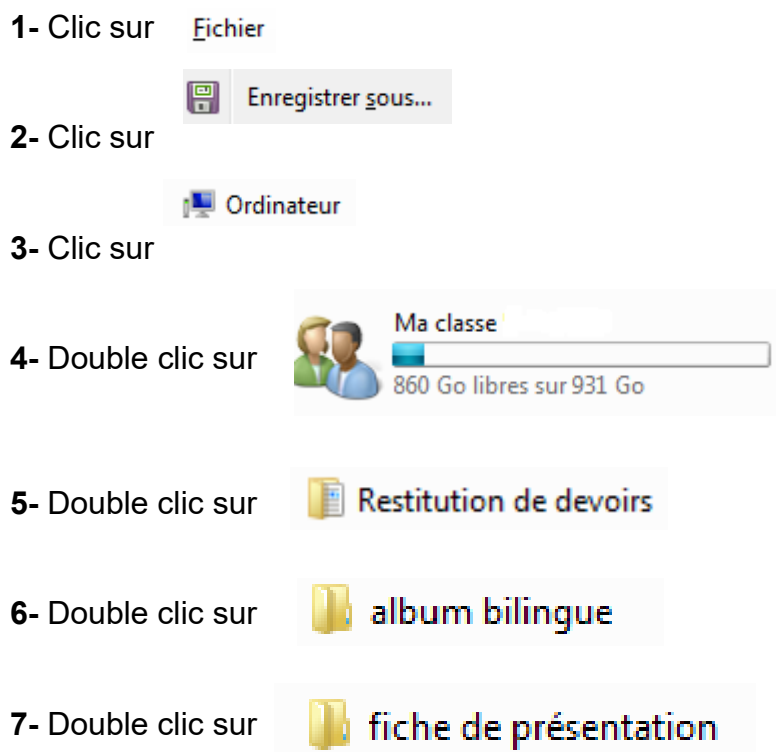

**8- T**aper "titredulivre-prénomnom" pour donner un nom de fichier dans la barre "Nom du fichier"

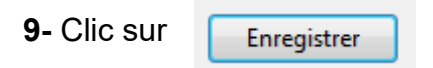

## **ENREGISTRER UN DOCUMENT DANS MON ESPACE CLASSE**

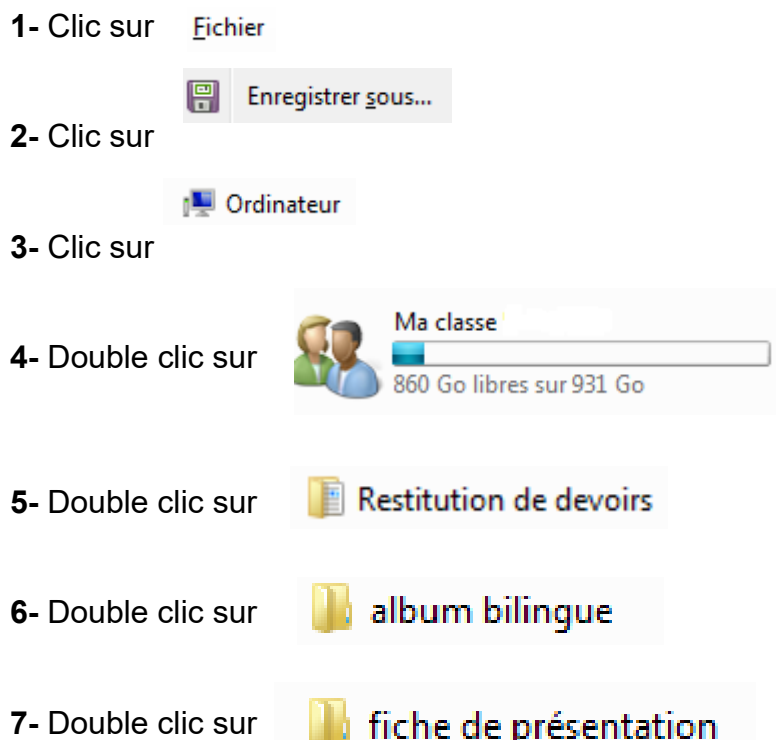

**8-** Taper "titredulivre-prénomnom" pour donner un nom de fichier dans la barre "Nom du fichier"

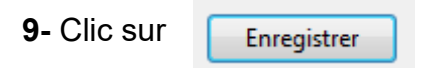